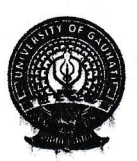

## **CONTROLLER OF EXAMINATIONS**

## GOPINATH BARDOLOI NAGAR., GUWAHATI-78 1014

 $Ref.$  No.  $GN/CON/2024$   $815$ 

Date ... 12 01 2024

;,, ?-  $\frac{1}{2}$ 

 $\hat{\epsilon}$  $\sqrt{N}$ In:' B

,1

 $\epsilon$ 

ffi

## **NOTIFICATION No. 33**

This is for information of all Principals that Gauhati University will now process the result of FYUGP and FYIMP from the SAMARTH portal. As such, details of all students as enrolled in the SAMARTH portal is required to be captured.

Therefore all are hereby requested to follow the procedure as laid down below to complete the task on or before 22/01/2024.

- 1. Login with College Login ID and Password at onlinegu.in
- 2. Go to-Download Module by Clicking "Download Module" Tab
- 3. Click on "Download SAMARTH Date Format-Jan. 2024" available on Top-Right comer.
- 4. The list of students admitted in the first year of FYUGP and FYIMP -2023- 2024 session appears click on "Excel" Button.
- 5. The Excel file of the list is downloaded. Save in your local computer.
- 6. Now, in the excel file, all data are pre-populated, EXCEPT at Column-H (Samarth Enrolment Number)
- 7. College/Institute has to enter the Samarth Enrolment Numbers against all the Students.
- 8. Save the Excel file, and Email to akashdeep@gauhati.ac.in, with a subject "COLLEGE Name\_SamarthData", on or before 22/01/2024

Issued with the approval of Hon'ble Vice-chancellor, Gauhati University dt. 12/01/2024

Controller of Examinations (Dr. D.  $\mathbb{C}$ Gauahti Univeristy  $\mathscr{A}_{1}^{\mathcal{N}^{\prime}}$